## **Подтвердите то, что ваш адрес регистрации находится в Камчатском крае и получите статус «жителя Камчатки».**

Подтверждение статуса «жителя Камчатки» необходимо для получения привилегий и скидок в различных сервисах.

## **Что нужно для подтверждения?**

1. Удостоверьтесь, что в вашем личном кабинете на Едином портале государственных услуг Российской Федерации [www.gosuslugi.ru](https://admin.kamball.ru/www.gosuslugi.ru) указан актуальный адрес регистрации.

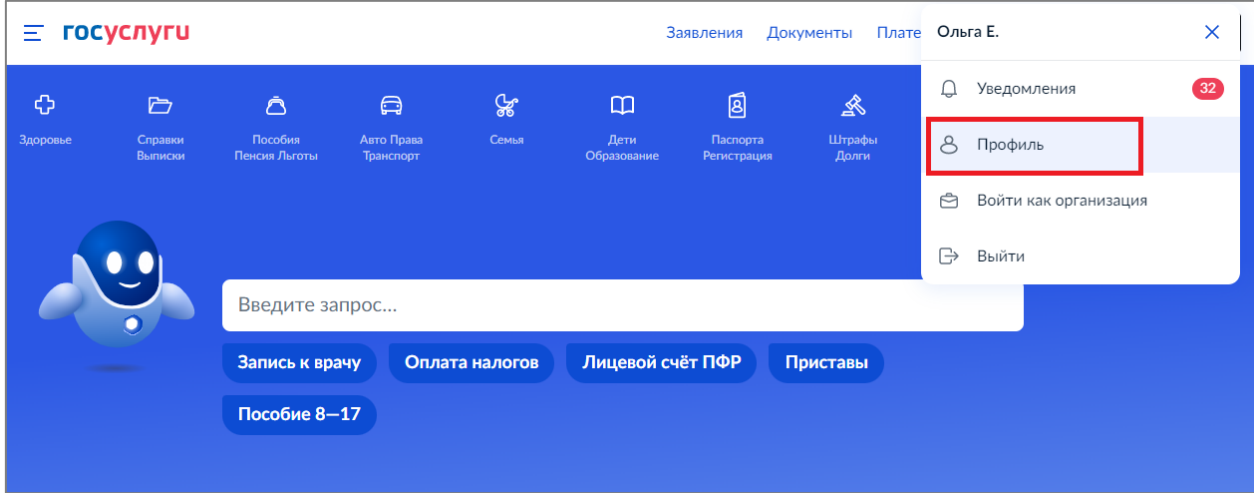

1.1. Зайдите в профиль личного кабинета на портале [www.gosuslugi.ru](https://admin.kamball.ru/www.gosuslugi.ru)

## 1.2. В меню профиля перейдите в раздел «Документы и данные»:

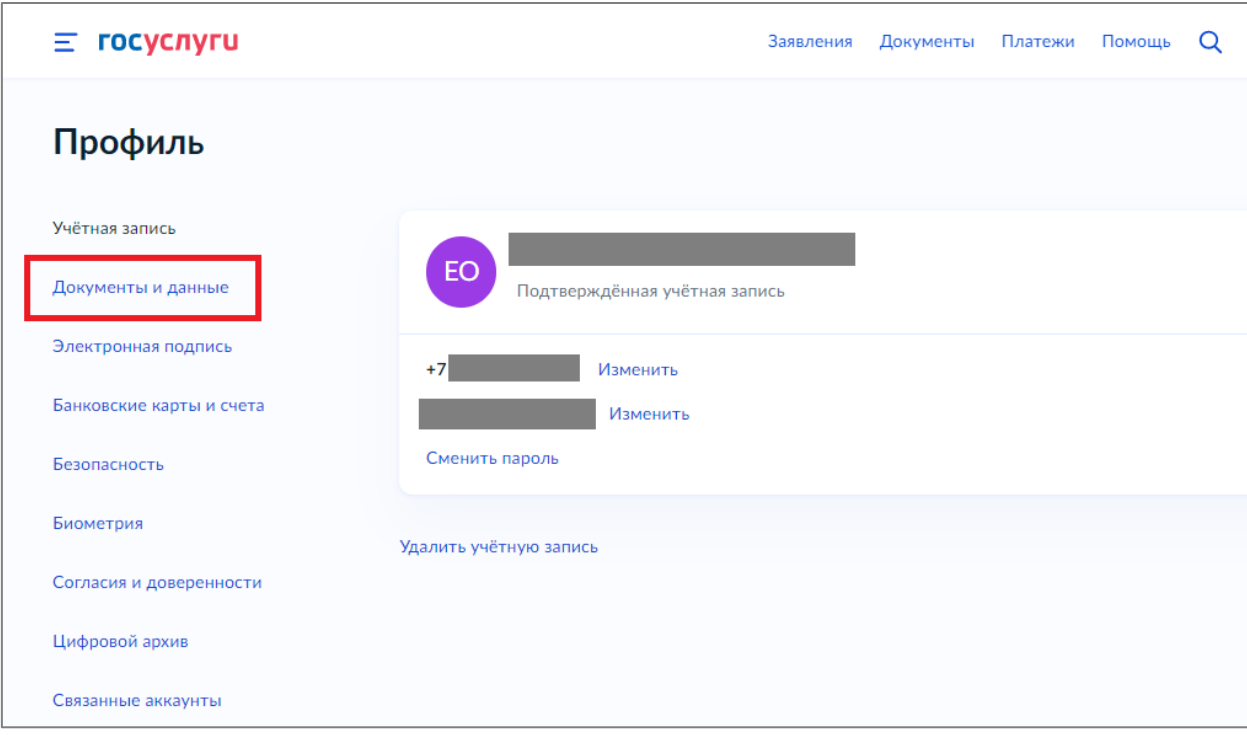

## 1.3. Добавьте адрес постоянной регистрации и сохраните данные:

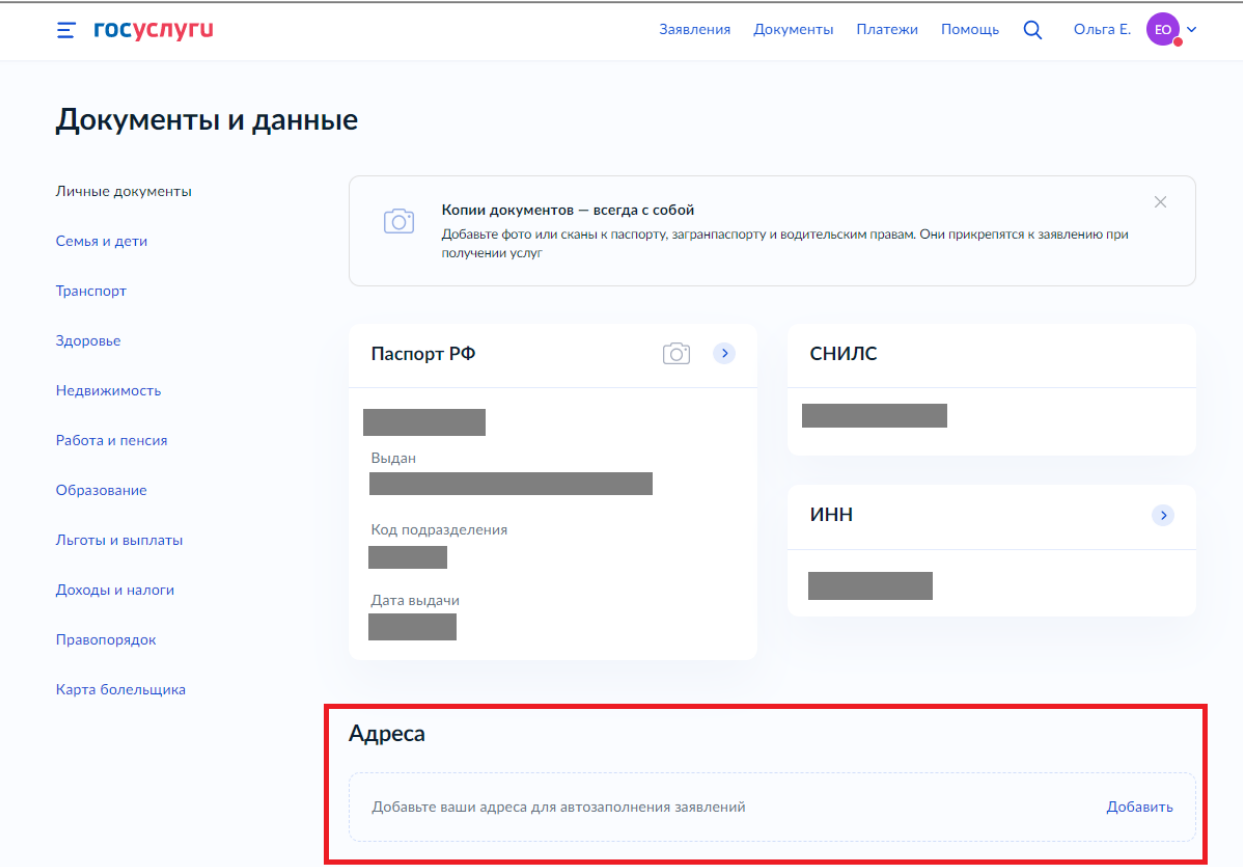

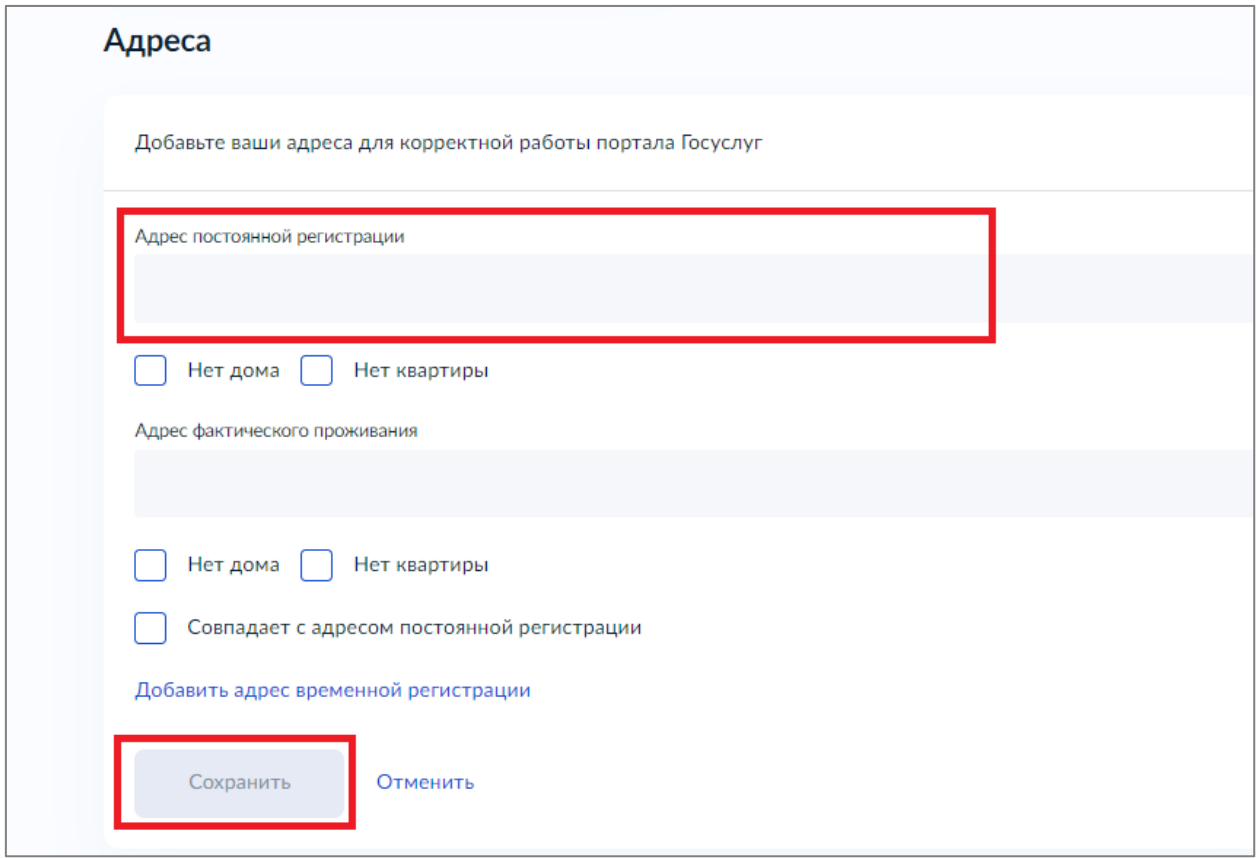

2. Авторизуйтесь в мобильном приложении «КАМбалл» заново, чтобы система получила данные вашего адреса с портала гос.услуг (адрес вы можете увидеть в разделе «профиль» мобильного приложения).

3. Отправьте через мобильное приложение «КАМбалл» заявление, приложив скан разворота второй и третьей страниц паспорта (содержащие сведения о личности владельца паспорта) и скан страницы паспорта с отметкой о регистрации гражданина по месту жительства.

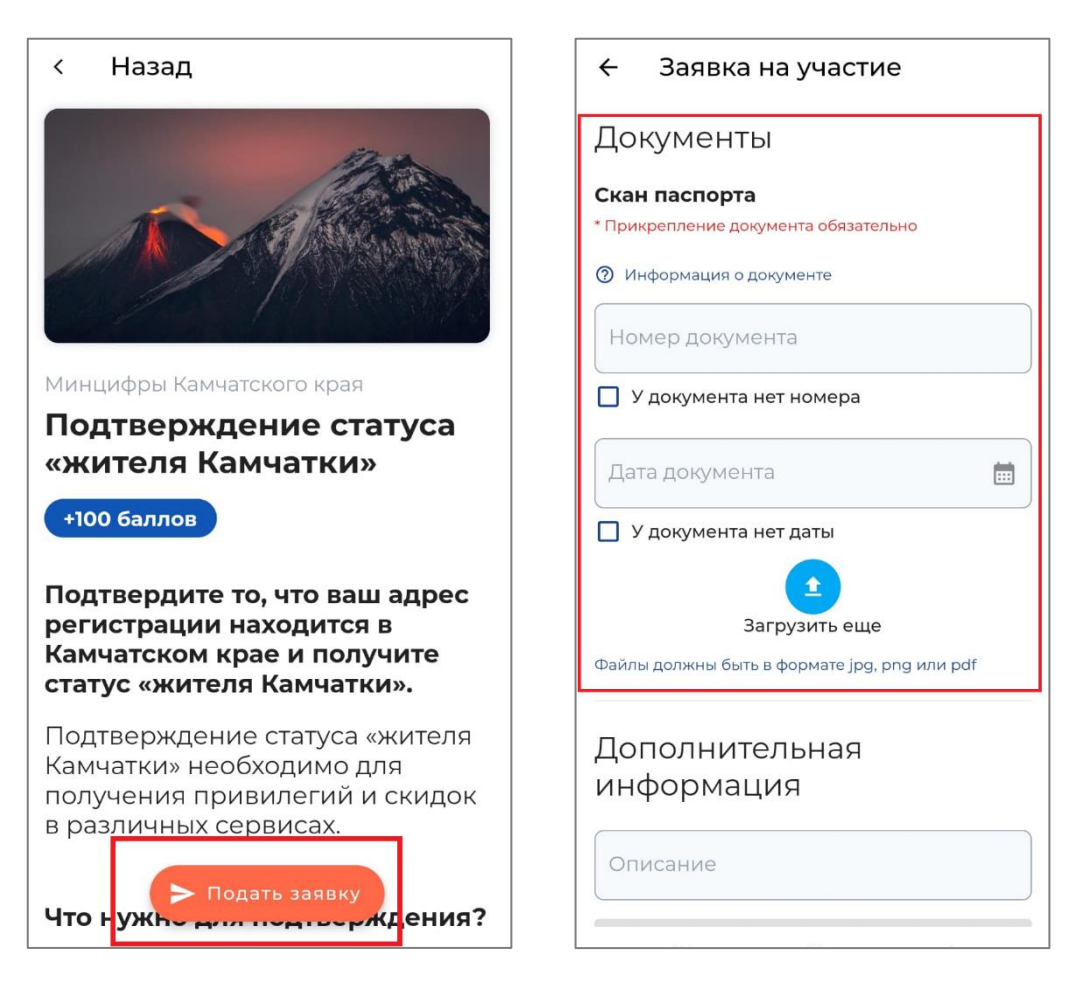

Пример сканов страниц паспорта:

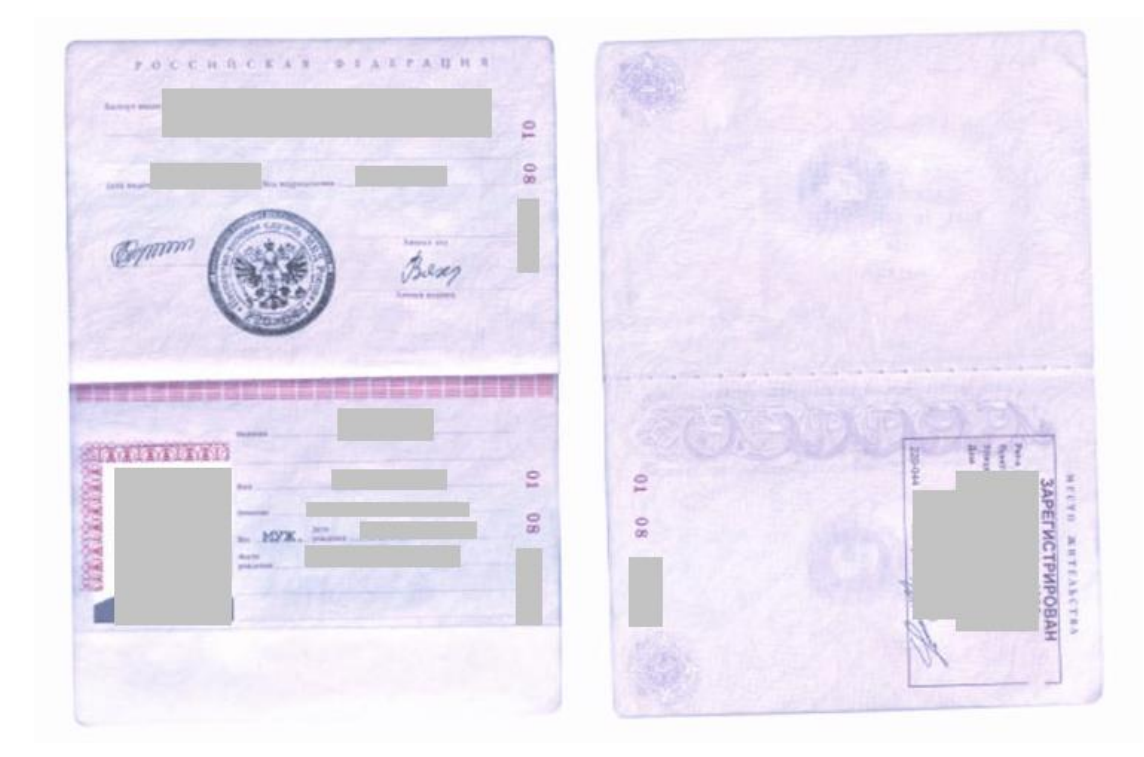

- 4. После рассмотрения заявки оператором, ваш адрес будет верифицирован для получения привилегий в электронных сервисах.
- 5. После одобрения заявки оператором вам будет начислено 100 баллов.
- 6. Информацию о статусе рассмотрения вашей заявки вы можете проверить в мобильном приложении в разделах «Мои заявки» или «Профиль».

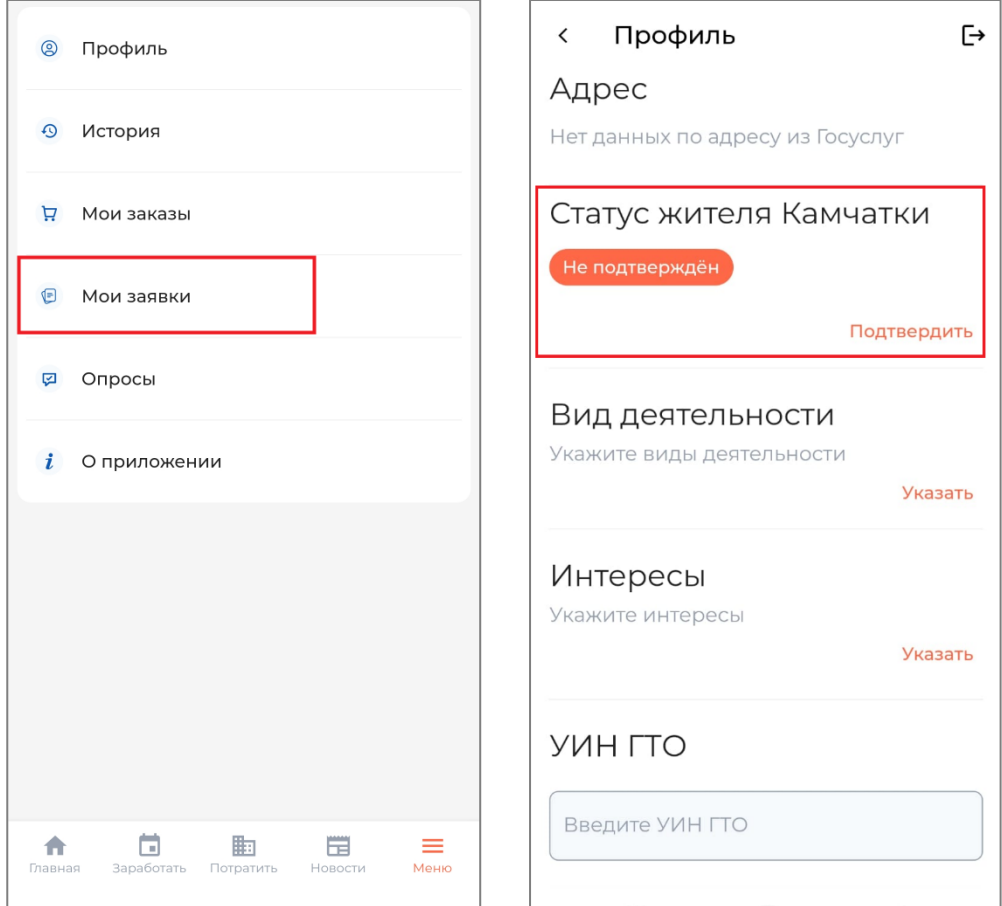

7. **Важно!** При изменении адреса регистрации в вашем личном кабинете на Едином портале государственных услуг Российской Федерации [www.gosuslugi.ru](https://admin.kamball.ru/www.gosuslugi.ru) вам необходимо будет пройти процедуру подтверждения статуса заново.